#### **4- Detectors**

4.1 A small Gas detector (BIDIM26, do it yourself) 4.2 Effect of the housing

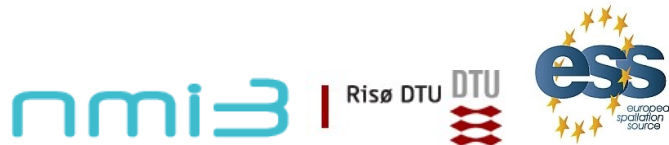

 $\blacktriangleright$  ,  $\bullet$  $\blacksquare$  $\mathbf{z}$  $\bullet$  $\overline{\phantom{0}}$  $\bullet$ 

> *es s wo*

*rks*

*h*

*op.o*

*rg*

Detectors / E. Farhi - ILL

Simple ideal detectors are usually part of any simulation. Efficiency is 100%. I personally use Monitor nD.

I will present how we simulate more realistically gas detectors.

When neutron enter a gas cell, it creates at some point a  $(p,t)$  pair. These charges drift, under electrical field, to a wire where the position is detected e.g. by charge division and coincidence criteria.

A cloud of charges is thus created around an incoming trajectory.

Let's see that...

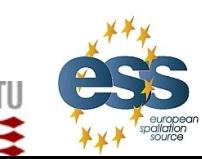

**Risø DTU** 

 $\blacktriangleright$  $\bf \omega$ n $\boldsymbol{\sim}$  $\bullet$  $\overline{\phantom{0}}$  $\bullet$ 

> *es s wo*

*rks*

*h*

*op.o*

*rg*

Detectors / E. Farhi - ILL

## *Detectors: a multi-wire gas chamber*

### **Detector model for MWPC**:

Gas chamber with wires, (p,t) charge drift

Can study:

detector spatial resolution

background generated from detector housing. **Destimate detector saturation (cur. not implemented)** 

 $\overline{ }$ 

 $-0.5$ 

 $-0.4$ 

 $-0.2$ 

X position [cm]

Detection area 1x1 cm, He 5 bars, CF4 1 bar.

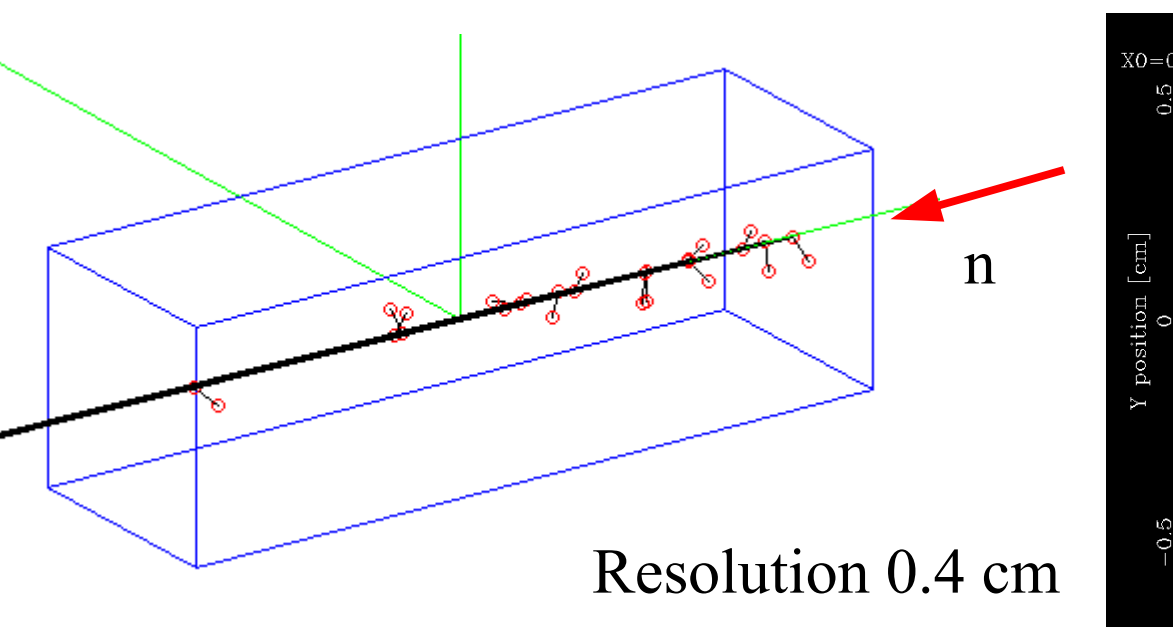

Detectors / E. Farhi - ILL

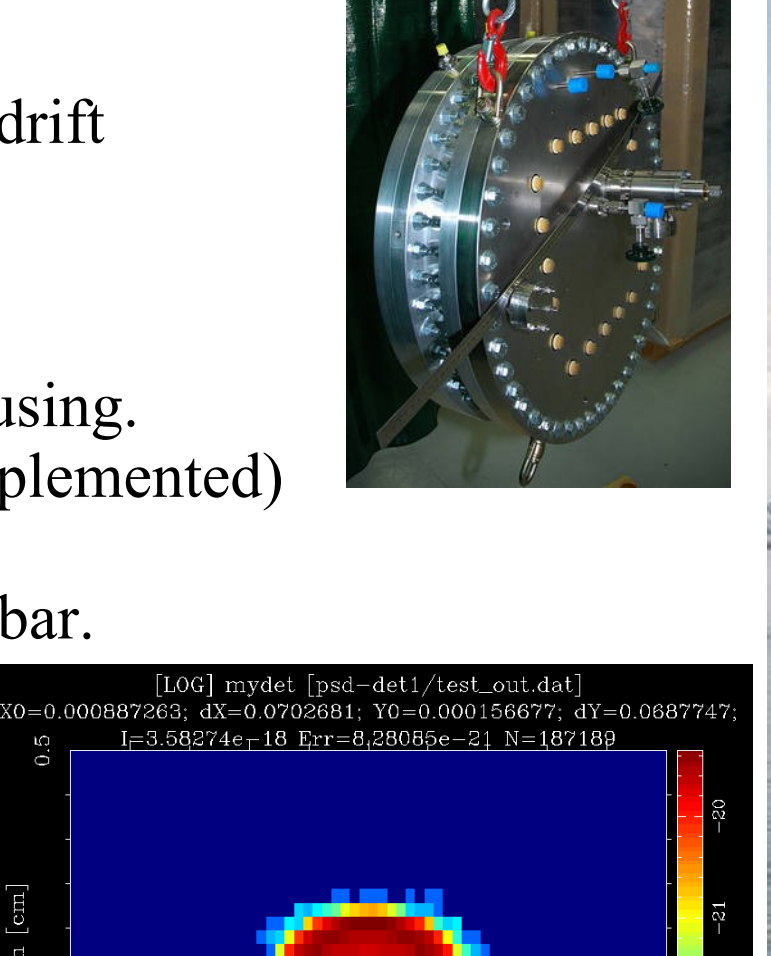

 $0.4$ 

 $8.0$ 

Risø DTU

 $\blacktriangleright$  ,  $\bullet$  $\blacksquare$  $\mathbf{z}$  $\bullet$  $\overline{\phantom{0}}$  $\bullet$ *s s wo rks h op.o rg*

*e*

## *Detectors: simulating a simple gas cell <sup>g</sup>*

Select button **Edit/New.** *The Editor opens* Select menu **Insert/Template** in the Editor

Change the instrument **name** as **PSD** test and parameter *lambda***=2** 

Position the **cursor** after the **TRACE** keyword and *Progress\_bar*

Insert a **Source/Source\_simple** and call this instance '*Source*' Make it a disk of *radius=0.1* [mm], *focusing* to a 0.1 x 0.1  $\text{[mm}^2\text{]}$  at 2 m with neutron wavelength *lambda0=lambda dlambda=0.1*

Detectors / E. Farhi - ILL

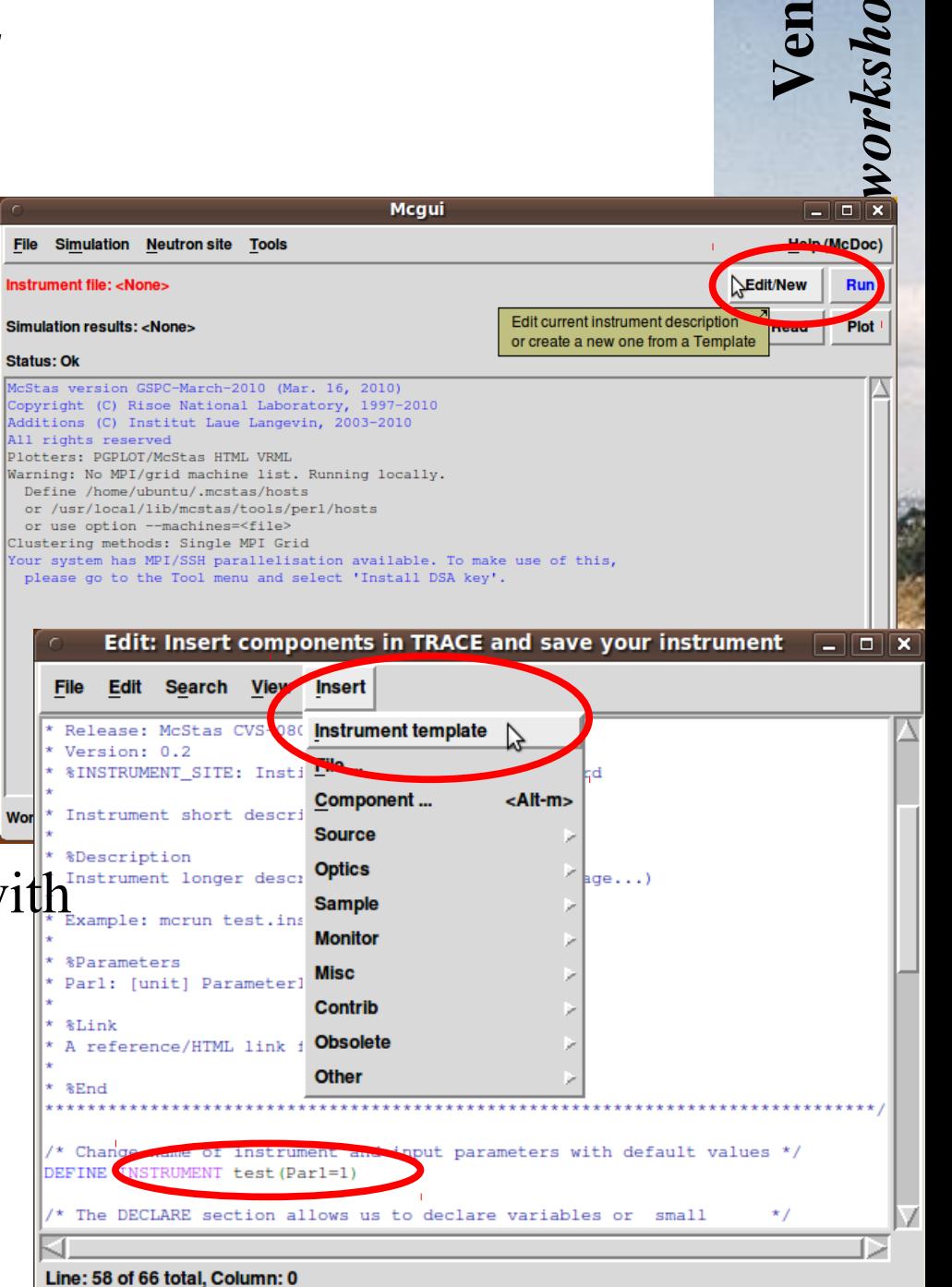

 $\boldsymbol{\sim}$  $\bullet$  $\overline{\phantom{0}}$  $\bullet$ 

*op.o*

*r*

# *Detectors: simulating a simple gas cell*

 $\boldsymbol{\sim}$  $\bullet$  $\overline{\phantom{0}}$  $\bullet$ *op.o rg*

Insert a **Contrib/PSD\_Detector** *at 2* [m] from the *PREVIOUS* component. Make it a BIDIM26 Detector, but with 2.6x2.6 cm2 FN Conv="He3inHe.table", FN\_Stop="He3inCF4.table"

Save instrument as '*PSD\_test.instr*', and click the **Run** button.

Select **Trace (3D)** instead of *Simulate*.

Click on the **Start** button.

Look at neutrons inside the detectorzoom with  $Z$  key, pass neutrons with Change to Format=PGPLOT and zo

Detectors / E. Farhi - ILL

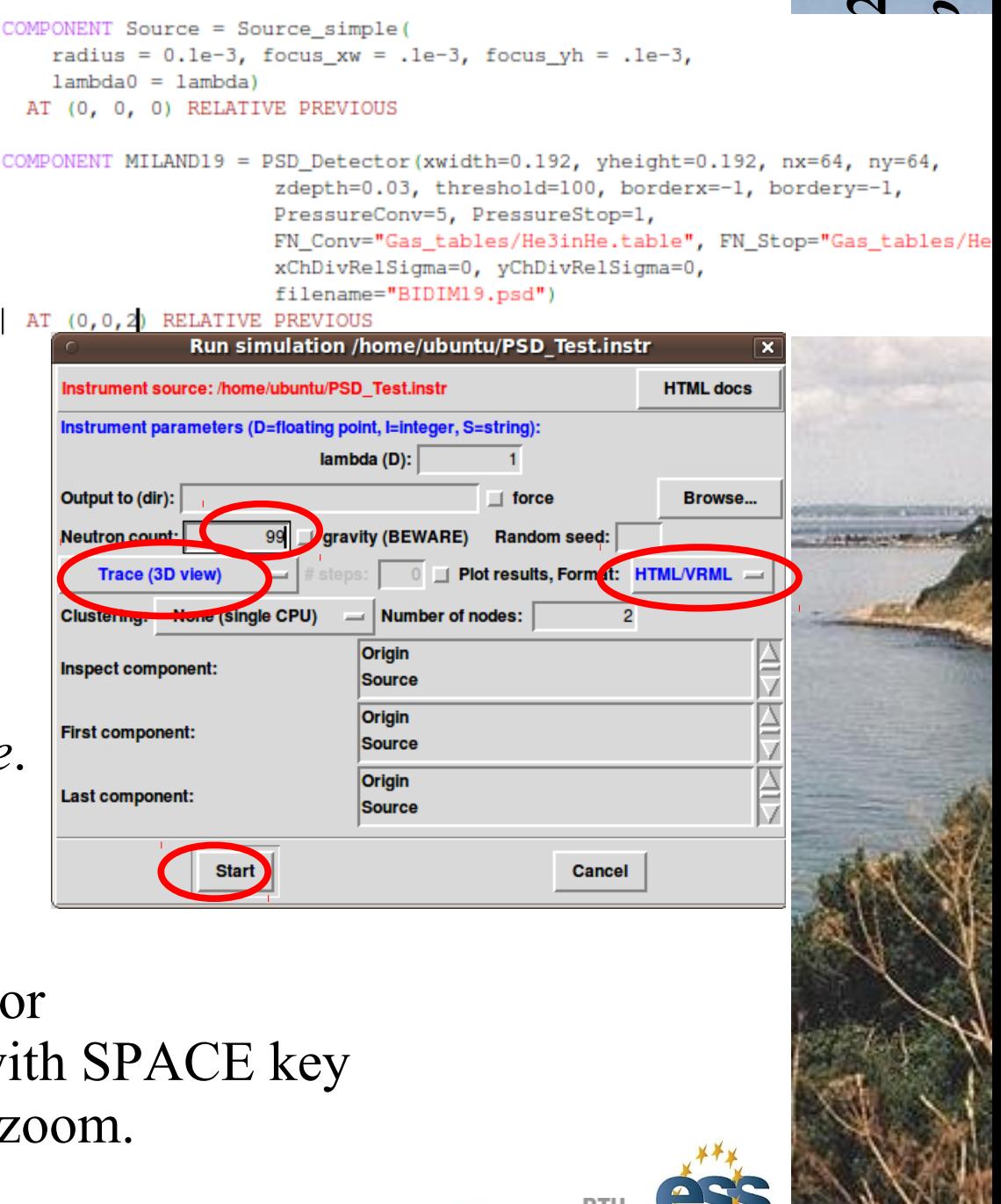

## *Detectors: adding housing*

Close the Trace view and click again on the **Run** button. Now select **Simulate** mode with *Neutron count=1e6.* Start simulation and **Plot** results.

*What is the detector resolution ?*

- Add a 1 [mm] **Al** layer with *reflections=''Al.laz''* in front of the detector, using the *PowderN* component. This is to model the detector entry window.
- Launch a single simulation with *lambda=1* and Plot results. Show Log scale with 'L' key. *Estimate the background from the window.*

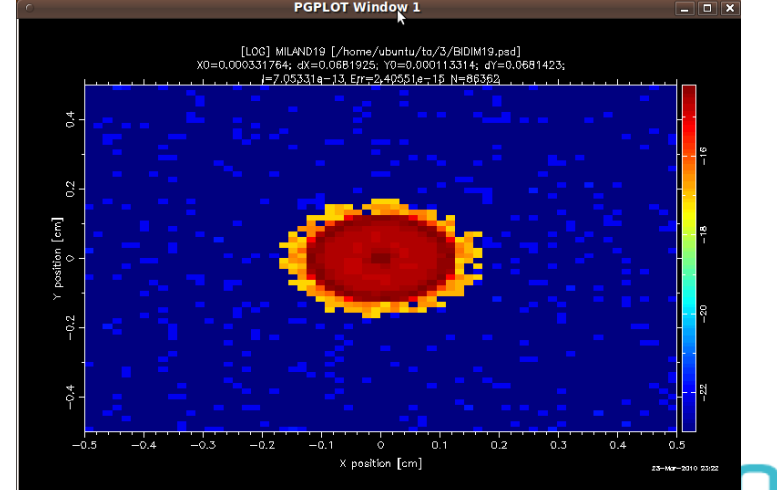

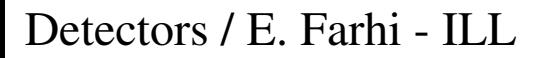

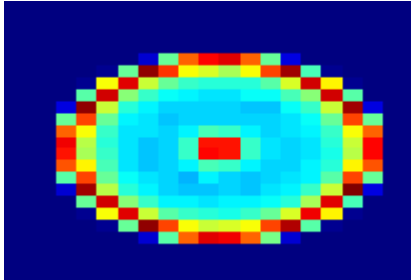

 $\blacktriangleright$  $\bf \omega$ n $\boldsymbol{\sim}$  $\bullet$  $\overline{\phantom{0}}$  $\bullet$ 

> *es s wo*

*rks*

*h*

*op.o*

*rg*

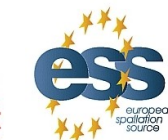

**Risø DTL** 

Get the **Ex** 4.instr file from essworkshop.org/storage.

*Detectors: wavelength behaviour*

### **Improvements:**

●'*window*' parameter to specify the housing material

●Ideal detectors for total signal and scattered from housing

Launch simulation with default *window*=Al.laz Repeat with *window=Fe.laz* (to stand the pressure

Launch a set of simulations scanning with *window*  $\neq$  Al. *laz lambda*= $.2,5$  [Angs] in 20 steps.

**Plot** results [ Ideal total | scattered on housing | BIDIM Comments about the gas detector efficiency Comments about the scattered signal from the

Ideal

Total

Detectors / E. Farhi - ILL

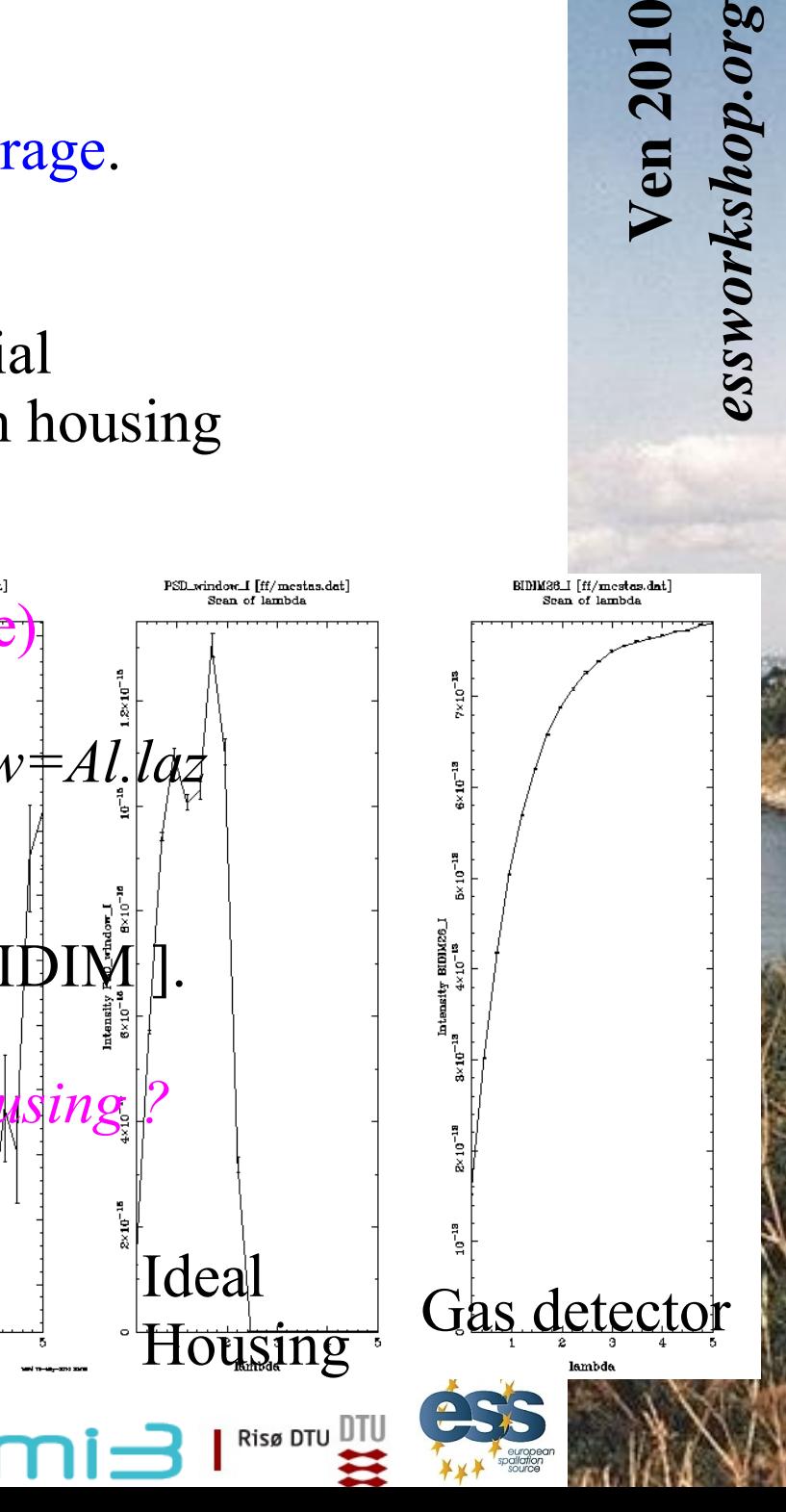

 $\bullet$